Machine Translated by Google

# CÁRDIGAN

MOD-A-43

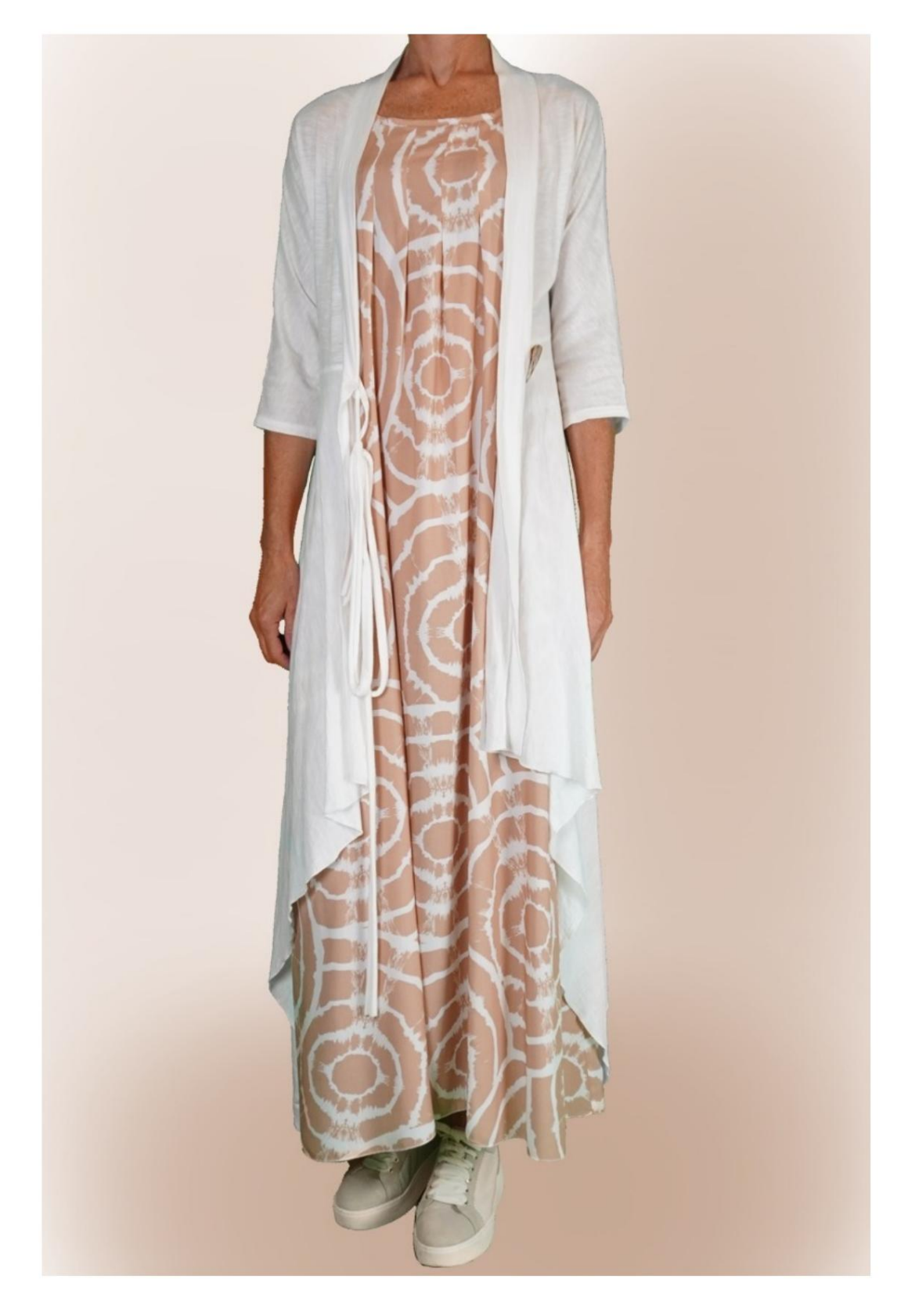

# MOD-A-43

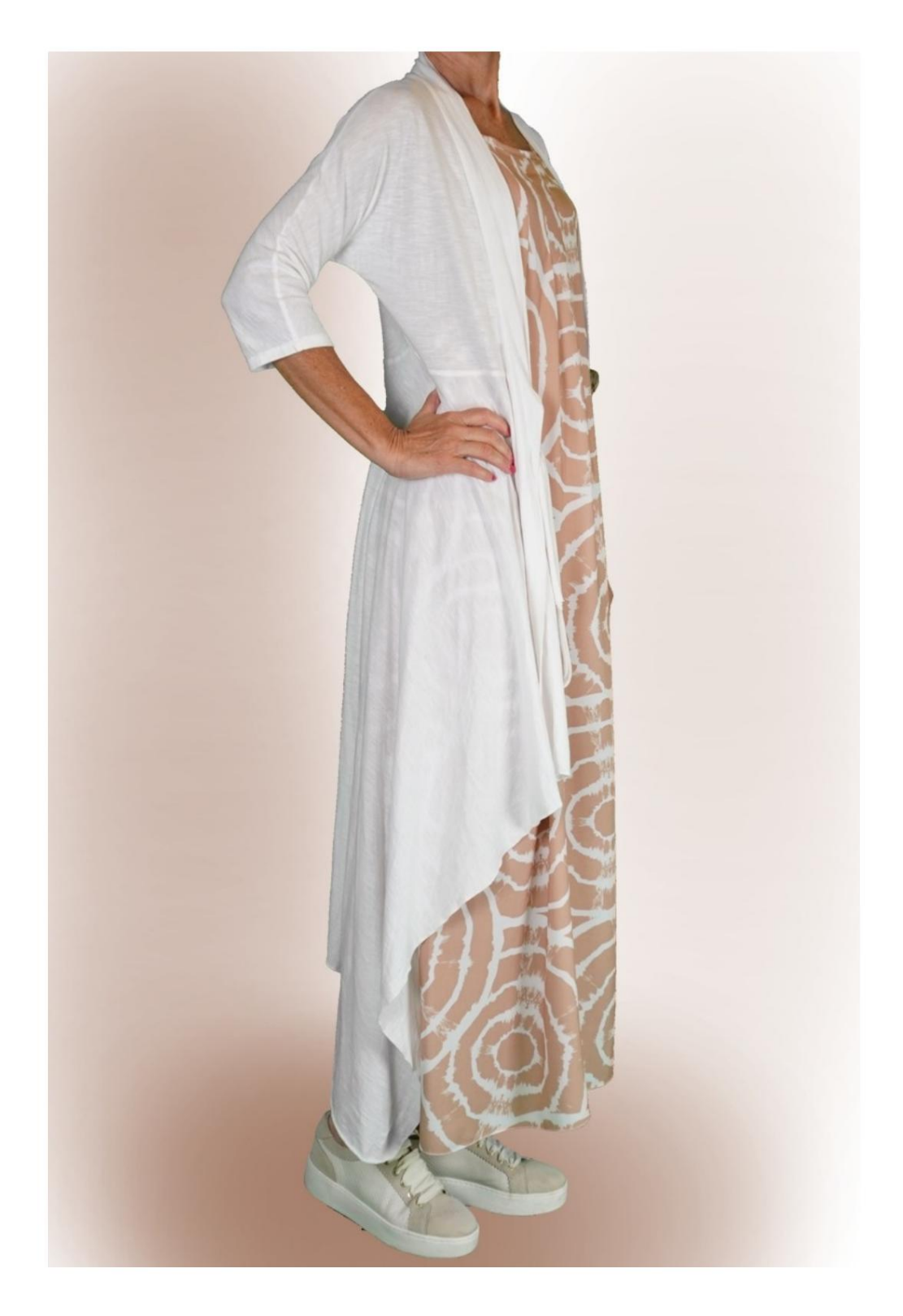

Machine Translated by Google

## MOD-A-43

## DESCRIPCIÓN MODELO MOD-A-43

- Modelo con manga kimono, cortado a unos pocos cm por encima de la cintura.
- Parte inferior del modelo caracterizada por 3 largos diferentes.
- borde. • Escote redondo rematado en la espalda y abertura al frente con

#### MUY IMPORTANTE PARA LA REALIZACIÓN DEL MODELO ES TOMAR LAS MEDIDAS.

En la página MEDIDAS, seleccionando "Mostrar dummy para medidas", se muestra un dummy.

Seleccionar una casilla para ingresar medidas, por ejemplo Altura de la persona, indica cómo tomar correctamente esta altura.

el programa TittiCad que los procesa para que las proporciones originales del modelo elegido por ti se adapten a la tus medidas Sus medidas deben ingresarse como se solicita, luego es

## EL MODELO A-43 ESTÁ COMPUESTO POR SIGUIENTES PARTES:

N.1 FRENTE. Una vez sobre la tela doble.

#2 DETRÁS. Una vez en el pliegue de tela.

N.3 FRONTAL y ESPALDA INFERIOR. Una vez en el pliegue de tela.

N.4 BORDE ALREDEDOR DEL CUELLO y ABERTURA AL FRENTE. A

enciende la tela doble.

Nota:

El patrón ya incluye márgenes de costura.

# MATERIAL NECESARIO PARA LA REALIZACIÓN DE ESTE MODELO

El tejido de la modelo de la foto es un jersey de algodón.

- jersey de algodón, viscosa. • Tejido recomendado: jersey de lino, jersey
- CANTIDAD ver página siguiente.
- Botón n.1 diámetro 4 cm.
- Hilo de máquina de coser.

Al ser un modelo a medida, no es posible indicar la cantidad adecuada de todos los materiales necesarios.

Tendrás que medirlo adecuadamente.

### PATRÓN EN LA TELA Y CANTIDAD DE PAÑO REQUERIDO

Existen 2 casos posibles, dependiendo de si estás utilizando el Programa TittiCad (instalado en tu PC), o el Servicio de Patronaje Online (presente en el sitio web www.titticad.com):

- Programa TittiCad:

se muestra una sugerencia de cómo colocar el patrón en la tela. Abriendo la página IMPRIMIR y seleccionando el artículo Arreglo sobre tela de la "Lista de estampados disponibles".

- [Patrones online de www.titticad.com:](https://www.titticad.com/cartamodelli-online)

Luego de ingresar las medidas y solicitar la Vista Previa Gratuita, se muestra en la parte inferior de la página Disposición sobre tela y largo de tela requerido.

La flecha vertical indica la cantidad de tela necesaria, mientras que la flecha horizontal indica el ancho de la tela, puede ser tela doble (cuando se indica 75cm) o tela simple (cuando se indica 150cm).

Se recomienda llevar siempre un poco más (10-15 cm)

CONSEJOS DE EMBALAJE

## Preparación de patrones

[Cómo armar el patrón de TittiCad.](https://www.devcad.com/tc_online/tutorial.asp?nome=assemblaggio_a4)

## Primeros pasos en el packaging

[2-3 Cosas que debe saber sobre la tela antes de colocar](https://www.devcad.com/tc_online/tutorial.asp?nome=primi_passi_1)  [el patrón sobre la tela.](https://www.devcad.com/tc_online/tutorial.asp?nome=primi_passi_1)

[Cómo colocar el patrón en la tela.](https://www.devcad.com/tc_online/tutorial.asp?nome=primi_passi_2)

[Marque el contorno del patrón y ensamble un frente](https://www.devcad.com/tc_online/tutorial.asp?nome=primi_passi_3)  con una parte posterior.

Videotutoriales específicos para este modelo

1) Coser y terminar el N.1 delantero con el N.2 trasero, manga, bajo manga y lateral.

2) Unir la parte delantera/trasera inferior N.3 con la parte delantera y trasera cosidas previamente, teniendo cuidado de hacer coincidir las letras del patrón.

3) Aplicar imposta.

4) En la costura que une el frente con la parte inferior, aplica un botón en el lado izquierdo. Del lado derecho, con la tela restante, forma un ojal, con la forma que más te guste.

Para la parte inferior de la manga y el dobladillo inferior: [Dobladillo doble.](https://www.devcad.com/tc_online/tutorial.asp?nome=orlo_doppio)

vivo, al estar tejido no se resbala. La parte inferior se puede terminar con un punto de rollo de la remalladora, también se puede dejar con un margen

Para ver todos los tutoriales en vídeo sobre el embalaje, haga clic en el siguiente enlace:

www.titticad.com/paquete